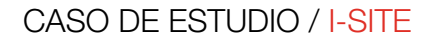

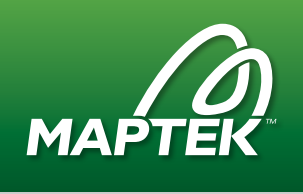

## Análisis de falla de pendientes poco profundas

El software Maptek™ I-Site Studio™ contribuyó al flujo de trabajo para el análisis de falla de pendiente en roca erosionada en una cantera de New Zealand.

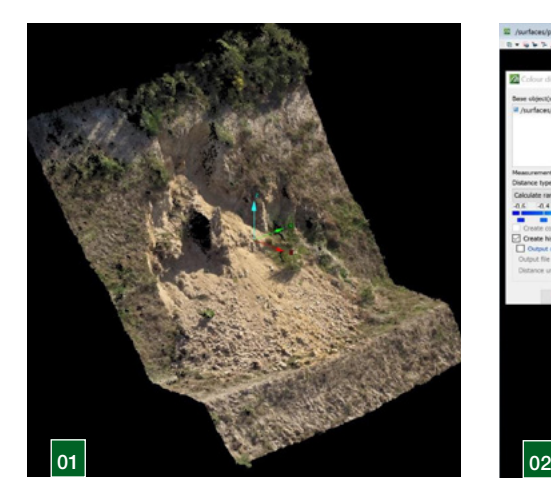

En mayo de 2016, TAGA Engineering Software Ltd voló un vehículo aéreo no tripulado (UAV) sobre una parte de la cantera Belmont de Winstone Aggregates en la provincia de Lower Hutt para tomar fotografías detalladas de las fallas localizadas de bancos.

El objetivo era desarrollar un flujo de trabajo empezando con fotografías de avión a control remoto y terminando con el análisis posterior de la falla de pendiente usando su programa de análisis de pendientes en 3D, TSLOPE.

Se procesó un subconjunto de la gran cantidad de imágenes del UAV utilizando software Pix4D para generar una fotografía de orto-mosaico. También se creó una nube de 1,033,537 puntos con valores xyz y rgb por Pix4D y se cargó en TSLOPE para su visualización.

## Falla de pendiente

La cantera produce un agregado para la industria de la construcción de una piedra arenisca de cuarzo feldespático altamente endurecida con intercalaciones de limolita, conocida localmente como grauvaca. La roca en los niveles superiores es erosionada de forma variable.

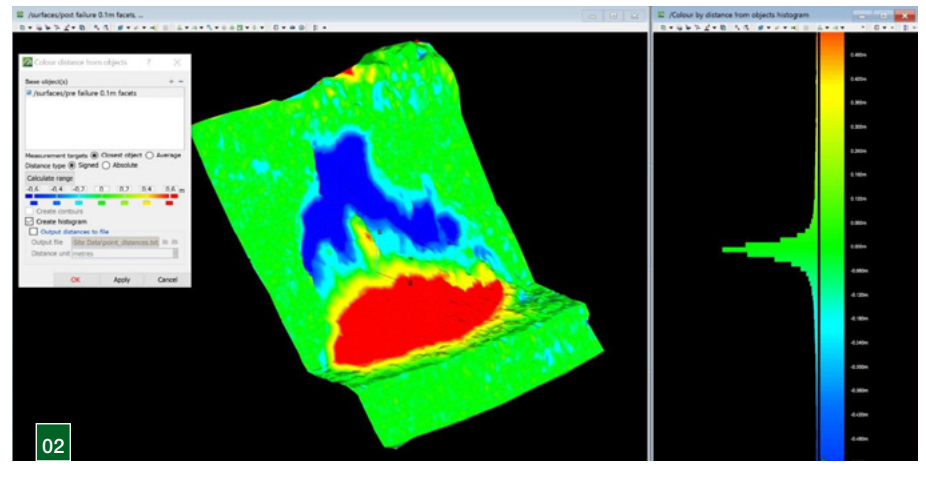

La falla de la pendiente poco profunda se produjo en una pendiente de banco de nivel superior, y midió aproximadamente 14 metros de altura y 20 metros de ancho en la punta.

Las fallas de pendiente son controladas por la estructura de la roca. Las fracturas de la roca de intersección forman la superficie de falla expuesta hacia la parte superior de la cara de la pendiente. Posteriormente se supone que la superficie de falla continúe hacia la punta de la pendiente, en donde está cubierta por escombros.

## Modelado superficial

TAGA necesitó modelos de la superficie topográfica original y la superficie de falla para calcular fortalezas insitu que se aplicaron en el momento de la falla.

Ya que TSLOPE no puede producir superficies a partir de nubes de puntos, TAGA utiliza las herramientas especializadas de Maptek™ I-Site™ Studio. Se cargaron los datos en bruto de UAV en I-Site Studio y se visualizaron en 3D (Figura 1).

I-Site puede distinguir la vegetación y quitar puntos seleccionados de la escena. Un panel definido por el usuario indica una dirección de filtro y un parámetro de tamaño de búsqueda para definir el suelo subyacente.

Posteriormente se utilizó I-Site para construir las dos superficies necesarias para su importación a TSLOPE. En primer lugar, se construyó la topografía previa a la falla eliminando los puntos involucrados en la falla de la pendiente y construyendo una superficie continua a lo largo de los puntos restantes.

Además, la manipulación de los datos permitió el modelado de la superficie de la falla, con una suposición de que la base de la superficie cortante se cruzaba con la base de la pendiente. La Figura 2 compara la topografía previa y posterior al deslizamiento.

Transcurrieron 2 minutos desde la importación de los datos de la nube de puntos hasta la producción final de superficies modeladas.

Se cargó la topografía original modelada usando I-Site Studio en TSLOPE como la superficie superior, y la falla de corte como la superficie basal.